# **CHAPTER 8 EXERCISES**

### **1. Polylines**

Use the *Pline* command to complete the drawing shown in Figure ME8-1. The *Pline* should be continuous and the R2.00 radius is created with the *Pline Arc* option. *SaveAs* **CH8EX1-M**.

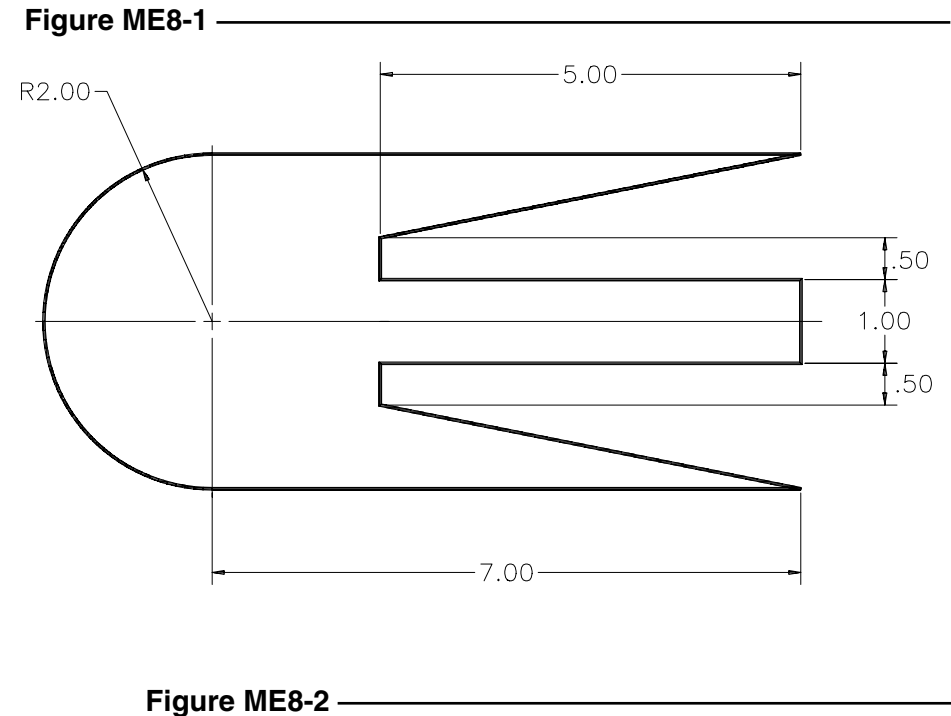

#### **2. Plate**

Complete the drawing of the plate in Figure ME8-2. Use the *Line* command and begin at point 2,2. The center of the 4.50 diameter *Circle* is obtained by calculating the distance starting at 2,2. (For example, the X value would be  $2 + 1 + 2.5 = 5.5$  and the Y value would be  $2+1+1.5=$ 4.5.) Add the additional *Circles* using the same method. *SaveAs* **CH8EX2-M**.

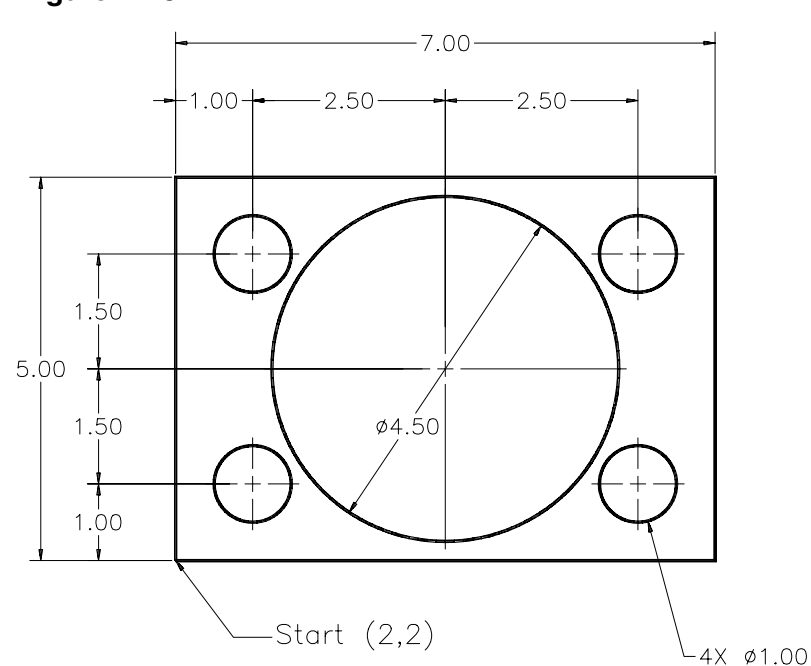

## **3. Hinge Bracket**

Complete the drawing of the hinge bracket in Figure ME8-3. It may be helpful to draw some construction lines in order to position the *Arcs* correctly. *Erase* the construction lines when the *Arcs* are complete. The outer two object lines are drawn using the *OSNAP Tangent* option from the large *Circle* on the right to the outer *Arc* on the left*. SaveAs* **CH8EX3-M.**

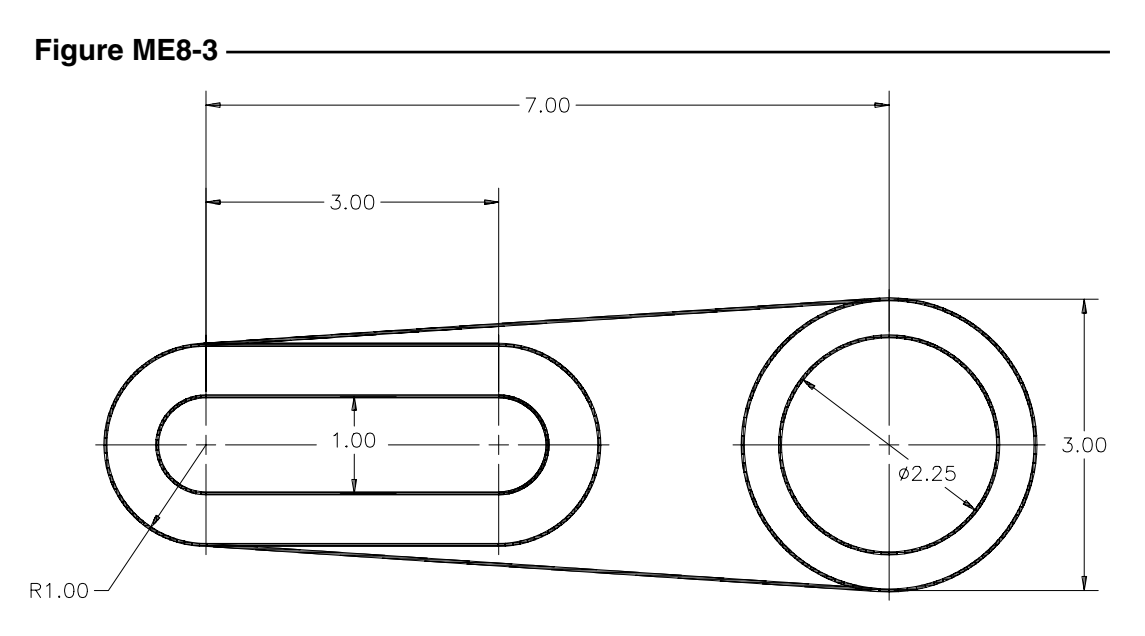

## **4. Hinge**

Complete the drawing of the hinge in Figure ME8- 4. Use whatever coordinate entry method you prefer. Do not include any dimensions or text. *SaveAs* **CH8EX4-M.**

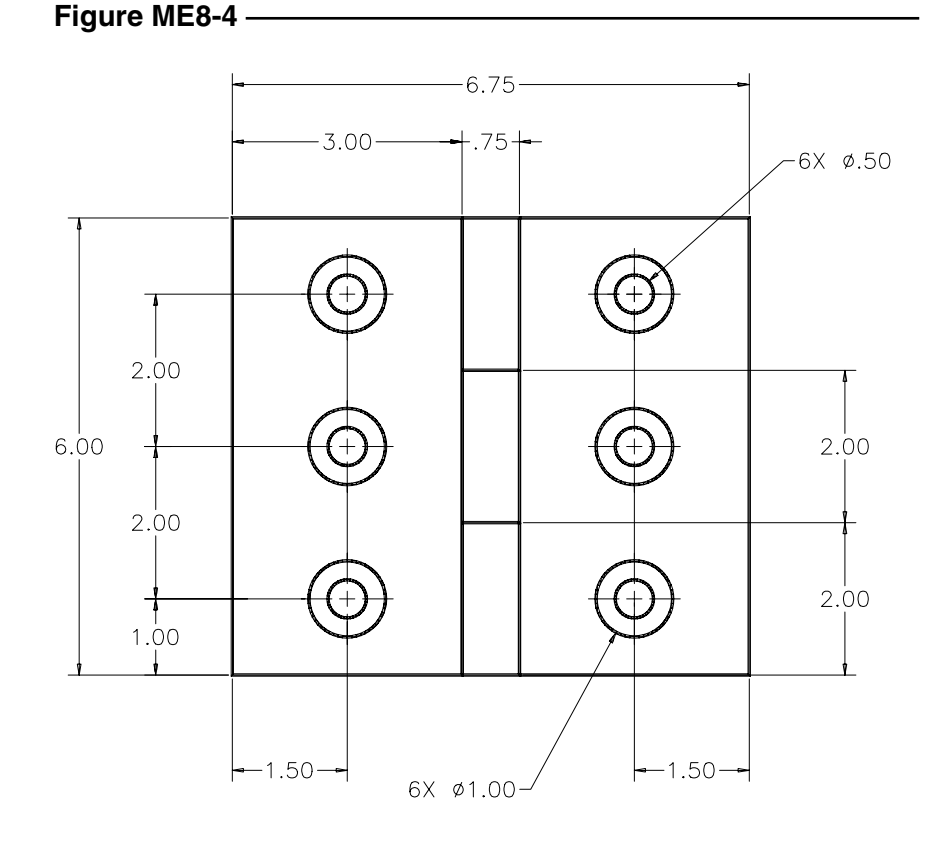